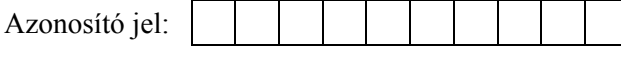

# **INFORMATIKA EMELT SZINTŰ GYAKORLATI VIZSGA**

## **2006. május 17. 8:00**

A gyakorlati vizsga időtartama: 240 perc

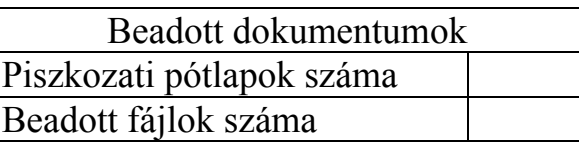

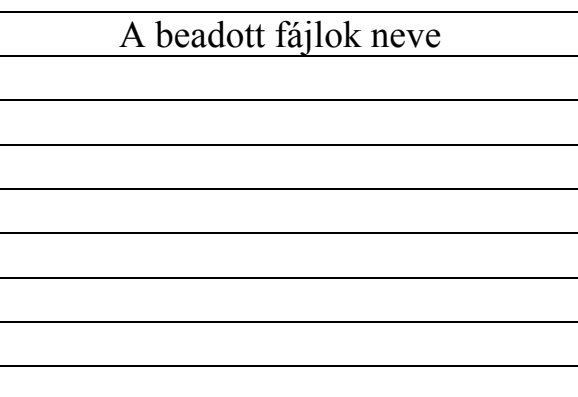

# **OKTATÁSI MINISZTÉRIUM**

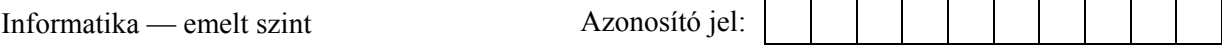

gyakorlati vizsga 0611  $2/12$  2006. május 17.

### **Fontos tudnivalók**

A gyakorlati feladatsor megoldásához **240 perc** áll rendelkezésére.

A vizsgán **használható eszközök**: a vizsgázó számára kijelölt számítógép, papír, toll, ceruza, vonalzó, lepecsételt jegyzetlap.

A feladatlap belső oldalain és a jegyzetlapon készíthet **jegyzeteket**, ezeket a vizsga végén be kell adni, de tartalmukat nem fogják értékelni.

A feladatokat **tetszőleges sorrendben megoldhatja**.

Felhívjuk a figyelmet a **gyakori** (10 percenkénti) **mentésre**, és feltétlenül javasoljuk a mentést minden esetben, mielőtt egy másik feladatba kezd.

Vizsgadolgozatát a feladatlapon található **azonosítóval megegyező** nevű **vizsgakönyvtárba** kell mentenie! Ellenőrizze, hogy a feladatlapon található kóddal megegyező nevű könyvtár elérhető-e, ha nem, még a vizsga elején jelezze a felügyelő tanárnak!

Munkáit a **vizsgakönyvtárába mentse**, és a vizsga végén **ellenőrizze**, hogy minden megoldás a megadott könyvtárban van-e, mert csak ezek értékelésére van lehetőség! Ellenőrizze, hogy a beadandó állományok olvashatók-e, mert a nem megnyitható állományok értékelése nem lehetséges!

A **forrásfájlokat** a vizsgakönyvtárban találja.

Javasoljuk, hogy a feladatokat először **olvassa végig**, utána egyenként oldja meg az egyes részfeladatokat!

Amennyiben számítógépével **műszaki probléma** van, jelezze a felügyelő tanárnak! A jelzés ténye és a megállapított hiba jegyzőkönyvezésre kerül. A kiesett idővel a vizsga ideje hoszszabb lesz. Amennyiben a hiba mégsem számítógépes eredetű, a javító tanár értékeléskor köteles figyelembe venni a jegyzőkönyv esetleírását. (A rendszergazda nem segítheti a vizsgázót a dolgozat elkészítésében.)

A vizsga végén a feladatlap első oldalán Önnek fel kell tüntetnie a **vizsgakönyvtárban és alkönyvtáraiban található, Ön által előállított és beadott fájlok számát, illetve azok nevét**. A vizsga végeztével addig ne távozzon, amíg ezt meg nem tette, és a felügyelő tanárnak ezt be nem mutatta!

Kérjük, jelölje be, hogy mely operációs rendszeren dolgozik, és melyik programozási környezetet használja!

Operációs rendszer:

{ Windows { Linux

Programozási környezet:

- ${\circ}$  Turbo Pascal 7.0  ${\circ}$  FreePascal 2.0  ${\circ}$  Delphi 6.0
- ${\rm O}$  Borland C++ 6  ${\rm O}$  GCC 3.2  ${\rm O}$  Visual Studio Express C#
- { Visual Basic 6 { Perl
- 
- 

gyakorlati vizsga 0611 3 / 12 2006. május 17.

#### **1. A fényképezés története**

Készítsen 3 oldalas dokumentumot a fényképezés történetének bemutatására! A dokumentumot a szövegszerkesztő program segítségével készítse el!

A történet, a fogalmak és a kronológia szövege a *tortenet.txt*, *fogalom.txt*, *kronologia.txt* fájlokban találhatók. A dokumentumba beszúrandó képek: *camera.jpg*, *dagerrotipia.jpg*, *niepce.jpg*, *talbot.jpg*, *leica.jpg*, *kodak.jpg, eastman.jpg*.

Munkáját *fototort* néven mentse a szövegszerkesztő saját formátumában!

- 1. A dokumentum első két oldalára illessze be a *tortenet.txt* fájlt a szövegszerkesztőbe!
- 2. Állítsa a jobb margót 2 cm-re, a bal margót 1 cm-re! A teljes szöveget balról húzza be 4 cm-rel!
- 3. A szövegben Times New Roman (vagy Nimbus Roman) és Arial (vagy Sans Serif) betűtípust használjon 9, 10, 12, 16 pontos méretben!
- 4. Gépelje be címnek a "A fényképezés története" szöveget! Állítsa be, hogy a cím csupa nagybetűsként jelenjen meg, 1,5 pontnyi ritkított betűközzel! A cím előtt és után állítson be 12 pontos térközt!
- 5. Állítson be félkövér betűstílust a történetben szereplő személyneveken! (Minden név esetén csak az első előfordulásnál!) A személyneveket a *nevek.txt* fájlban találja!
- 6. Keresse meg a szövegben a "Kodak" és a "Leica" szót és tegye dőltté!
- 7. Állítson be sorkizárt igazítást a teljes szövegen, és alkalmazzon automatikus elválasztást!
- 8. Szúrja be a képeket a szövegbe! A személyeket ábrázoló fotók (*niepce.jpg, talbot.jpg, eastman.jpg*) a jobb margóhoz, a *camera.jpg*, *dagerrotipia.jpg*, és a *leica.jpg* képek pedig a szöveg bal széléhez igazítottak. A képek beszúrását a mintának megfelelően végezze!
- 9. Készítsen az első bekezdéshez igazodóan egy 6 cm magas 3,5 cm széles szövegdobozt, a bal margó és a szöveg közé! Nyissa meg a *fogalom.txt* fájlt és a "Litográfiára" vonatkozó fogalmat másolja a szövegdobozba! Állítsa be a betűméretet! A szövegdoboznak ne legyen kerete!
- 10. Az "*Az első vázlatokat…*" kezdetű bekezdéshez igazodva az előző szövegdobozhoz hasonló módon készítsen egy másik szövegdobozt! Ennek mérete legyen 3,5 cm magas és széles. Ebbe a szövegdobozba másolja be a *fogalom.txt* fájlból a "Camera obscura"-ra vonatkozó részt! A keretet és a benne lévő szöveget formázza az előző szövegdobozzal megegyező módon!
- 11. "*Sir John F. W. Herschel*" nevével egy magasságban készítse el a következő szövegdobozt az előző két dobozzal megegyező módon! A szövegdoboz mérete a második szövegdobozzal egyező. A szövegdobozba másolja a *fogalom.txt* fájlban lévő harmadik fogalmat! A keretet az előző szövegdobozoknak megfelelően formázza!
- 12. Annál a bekezdésnél, ahol a "Kodak" szó szerepel, szúrja be a margó és a szöveg közé a *kodak.jpg* képet. A kép méretét arányosan úgy változtassa, hogy az elférjen a megadott területen!

gyakorlati vizsga 0611 4 / 12 2006. május 17.

- 14. Az első oszlopba illessze be évtizedenként a szövegeket a *kronologia.txt* fájlból!
- 15. A cellákban lévő szöveg méretét állítsa 8 pontosra! Az igazításokat a mintának megfelelően végezze!
- 16. A második oszlopba gépelje be az évszámokat a mintának megfelelően! Az évszámokat igazítsa a cellában középre, és tegye félkövérré!
- 17. A harmadik oszlopba rajzoljon egy lefelé mutató nyilat, amely 19 cm hosszúságú! A nyíl kitöltő színe legyen narancs!
- 18. A negyedik oszlop celláit egyesítse! Gépelje be a "A fényképezés kronológiája az 1890-es évektől az 1980-as évekig"szöveget! A cím formázásánál Arial (vagy Sans Serif) betűtípust és 14 pontos méretet használjon!
- 19. A táblázatot formázza a mintának megfelelően!

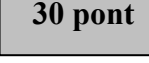

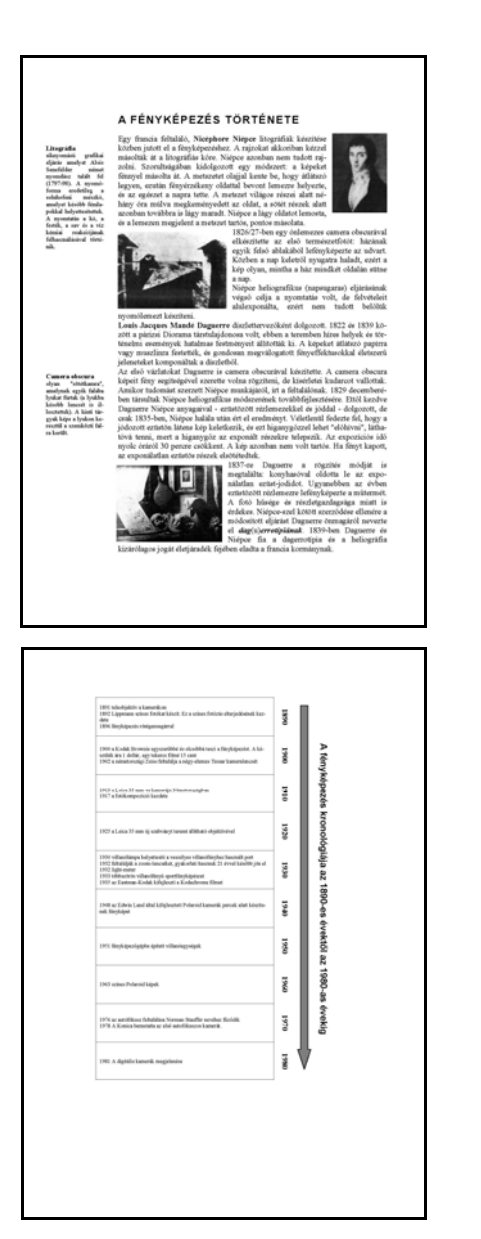

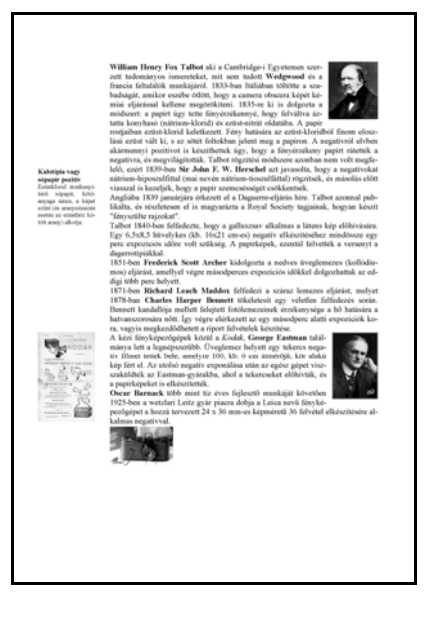

A dokumentumban felhasznált képek és szövegek a www.kodak.com, a kommunikacio.transindex.ro, a www.fotogrof.fw.hu/fototortenet.html,<br>a www.kefk.net/Film/Geschichte/Chronologie/1800/1800-1819.asp oldalakon szerepelnek.<br>a www.kefk.net/Film/Geschichte/Chronologie/1800/1800-1819.asp oldal

#### **2. Maradékos összeadás**

Táblázatkezelő program segítségével, a maradékos összeadást bemutató táblázatot és számításokat kell elkészítenie a következő feladatokban.

*A megoldás során vegye figyelembe a következőket!* 

- *Amennyiben lehetséges, a megoldás során képletet, függvényt, hivatkozást használjon!*
- *A részfeladatok között van olyan, amely egy korábbi kérdés eredményét használja fel. Ha egy részfeladatot nem sikerül megoldani, hagyja meg a félig jó megoldás, vagy számot adó kifejezés helyett írjon be "1000"-et!*
- 1. Munkáját *maradek* néven mentse el!
- 2. A táblázat *A* oszlopába a 2. sortól kezdve írja be a számokat 0-104-ig! A táblázat első sorába a *B* oszloptól kezdve írja be a 3, 5, 7 számokat!
- 3. A *B* oszlopban a második sortól kezdve számítsa ki az *A* oszlop megfelelő sorában lévő szám és a *B1*-ben lévő szám osztásának maradékát! (Amennyiben nem tudja függvény segítségével meghatározni a maradékot, úgy kitöltéssel is megoldhatja ezt a feladatot.)
- 4. A *C* és *D* oszlopban is végezze el a maradékok meghatározását!
- 5. Az első sor *G* oszlopától kezdve írja be a cellákba a Szám, 3, 5, 7 értékeket, a mintának megfelelően!
- 6. A *G2* és *G3* cellákba írjon be egy-egy tetszőleges egész számot 0 és 104 között!
- 7. Határozza meg az *A1:D106* táblázat és függvény segítségével a *G2* cellában lévő szám és a *H1*, *I1*, *J1* cellában lévő értékek osztásából származó maradékokat! Az eredményeket a *H2*, *I2*, *J2* cellákban jelenítse meg! Használjon megfelelő hivatkozásokat, hogy a képlet hibamentesen másolható legyen!
- 8. Ugyanezt a műveletet végezze el a *G3*-as cellában lévő számmal! Az eredményeket a *H3*, *I3*, *J3* cellákban jelenítse meg!
- 9. A *H4*, *I4*, *J4* cellákba számítsa ki a fölöttük lévő két cellában lévő számok összegét!
- 10. A *H5*, *I5*, *J5* cellákba határozza meg függvény segítségével a *H4*, *I4*, *J4* cellákban lévő értékek és a *H1*, *I1*, *J1* cellákban lévő értékek osztásából származó maradékot!
- 11. Keresse meg függvény vagy függvények segítségével a *H5*, *I5*, *J5* cellákban lévő maradékokat az *A1:D106*-os táblázatban! A megtalált kombináció sorában az *A* oszlopban lévő számot jelenítse meg a *G5*-ös cellában! (A kombináció helyének meghatározásához segédszámításokat végezhet.)
- 12. Formázza a táblázatot a mintának megfelelően! A *H2:J3* értékei legyenek kék színűek, a *G5:J5* értékei piros színűek! A *G5:J5* tartomány kitöltő színe legyen sárga!

**15 pont** 

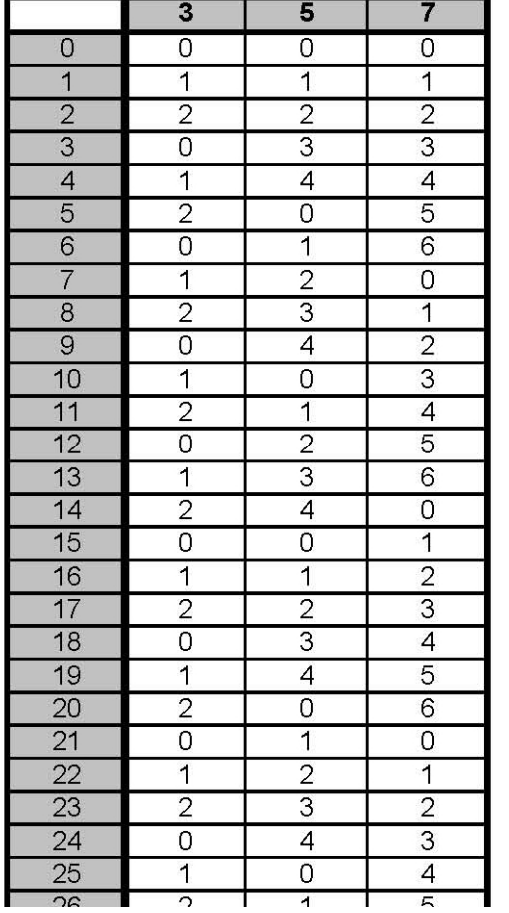

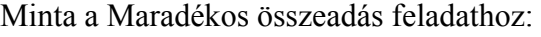

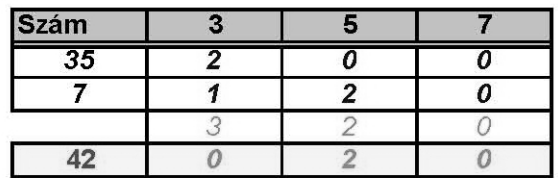

gyakorlati vizsga 0611  $7/12$  2006. május 17.

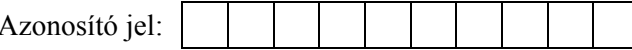

### **3. Érettségi**

Jégvár egyetlen középiskolájában nagyon sokan jelentkeztek előrehozott emelt szintű érettségi vizsgára. A jelentkezéseket, majd később az eredményeket is pontosan nyilvántartották az iskolában az alábbi adatbázisban.

- 1. Készítsen új adatbázist *erettsegi* néven! A mellékelt három adattáblát (*vizsgazo.txt*, *vizsga.txt, vizsgatargy.txt*) a fájlnévvel azonos néven (*vizsgazo, vizsga, vizsgatargy*) kell importálnia! Az állományok első sora a mezőneveket tartalmazza.
- 2. Beolvasáskor állítsa be a megfelelő formátumokat és kulcsokat! Ha a meglévő mezők nem alkalmasak azonosítónak, vegyen fel azonosító szerepű mezőt!

Táblák:

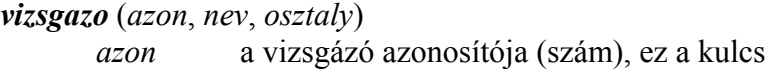

*nev* a vizsgázó neve (szöveg)

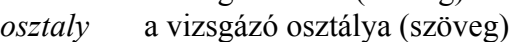

*vizsga* (*vizsgazoaz*, *vizsgatargyaz, szobeli*, *irasbeli*)

*vizsgazoaz* a vizsgázó azonosítója (szám)

*vizsgatargyaz* a vizsgatárgy azonosítója (szám)

- *szobeli* a szóbeli vizsgán szerzett pontszám (szám)
- *irasbeli* az írásbeli vizsgán szerzett pontszám (szám)

*vizsgatargy* (*azon*, *nev, szomax, irmax*)

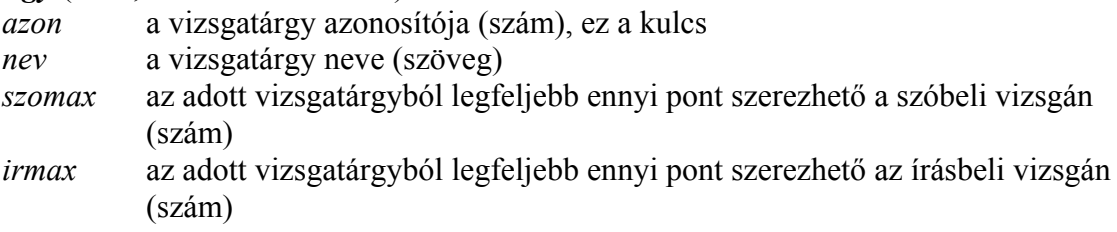

A következő feladatok megoldását a zárójelben szereplő néven mentse!

- 3. Készítsen lekérdezést, amely megadja a 9. évfolyamos tanulók névsorát az osztály betűjele, azon belül pedig név szerint rendezve! Minden mezőt jelenítsen meg az *azon* mező kivételével! (**3evf9**)
- 4. Készítsen lekérdezést, amellyel megadja az(oka)t a tárgy(ak)at, amely(ek)ben a legtöbb pont szerezhető az írásbeli vizsgán! (**4irmax**)
- 5. Annak a vizsgázónak már szóbeliznie sem kell, aki a vizsga írásbeli részén a megszerezhető pontszám tizede alatt marad. Készítsen lekérdezést, amely megadja az írásbelin bukó vizsgázók nevét és a tantárgyat, amelyből sikertelenek voltak! (**5bukas**)
- 6. Készítsen lekérdezést, amely megadja, hogy a 12/A osztály diákjai az egyes vizsgatárgyakból hányan vizsgáztak, valamint feltünteti, hogy a szóbeli és az írásbeli részen átlagosan milyen pontszámot értek el! (**6atlag**)
- 8. Készítsen lekérdezést, amely megmutatja, hogy csak a történelem írásbeli pontszámokat tekintve – kik értek el az iskolaátlagnál jobb eredményt a 11. és a 12. évfolyamon! (**8jobb**)
- 9. Készítsen *dombi* néven új táblát lekérdezéssel a matematikát tanító Dombi István tanár úr részére, aki a 11. évfolyamon csak a C osztályosokat tanítja, a többi évfolyamon pedig mindenki hozzá tartozik! Az új táblában osztályonként adja meg, hogy mi volt a legjobb írásbeli dolgozat pontszáma Dombi tanár úrnál! (**9dombi**)
- 10. Emelt szintű érettségin jeles eredményt az ér el, aki az írásbeli és szóbeli vizsgán összesen legalább 90 pontot szerez. Készítsen lekérdezést, amely megadja, hogy melyik osztályban hány jeles osztályzat született! (**10jeles**)

**30 pont** 

gyakorlati vizsga 0611 9/12 2006. május 17.

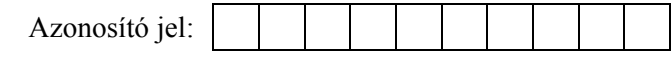

#### **4. Fehérje**

A fehérjék óriás molekulák, amelyeknek egy része az élő szervezetekben végbemenő folyamatokat katalizálják. Egy-egy fehérje aminosavak százaiból épül fel, melyek láncszerűen kapcsolódnak egymáshoz. A természetben a fehérjék fajtája több millió. Minden fehérje húszféle aminosav különböző mennyiségű és sorrendű összekapcsolódásával épül fel.

Az alábbi táblázat tartalmazza az aminosavak legfontosabb adatait, a megnevezéseket és az őket alkotó atomok számát (az aminosavak mindegyike tartalmaz szenet, hidrogént, oxigént és nitrogént, néhányban kén is van):

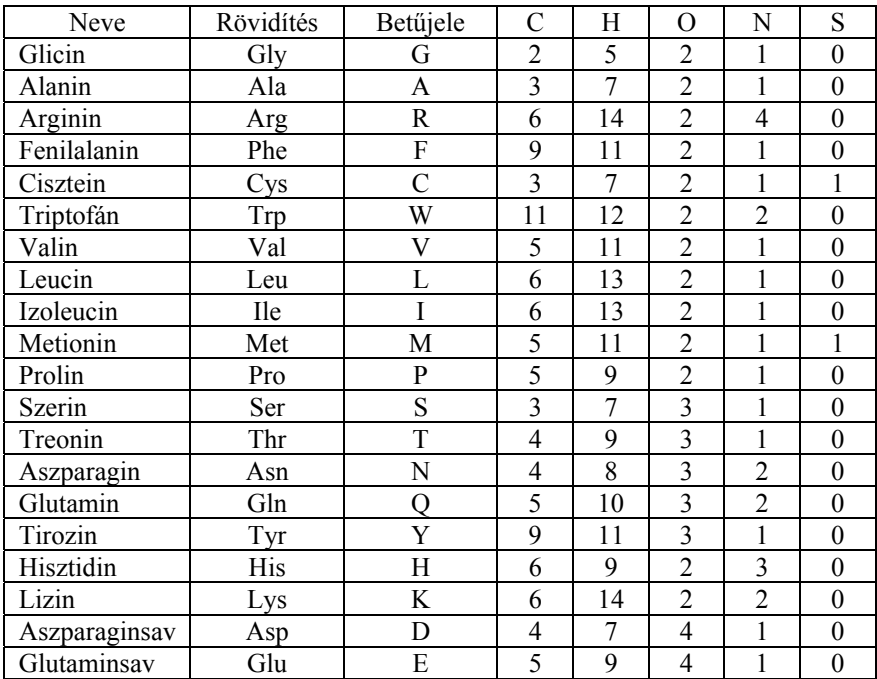

Készítsen programot *feherje* néven, ami megoldja a következő feladatokat! Ügyeljen arra, hogy a program forráskódját a megadott helyre mentse!

1. Töltse be az *aminosav.txt* fájlból az aminosavak adatait! A fájlban minden adat külön sorban található, a fájl az aminosavak nevét nem tartalmazza. Ha az adatbetöltés nem sikerül, vegye fel a fenti táblázat alapján állandóként az első öt adatsort, és azzal dolgozzon!

Az első néhány adat:

Gly G 2 5 2 1  $\Omega$ Ala A 3 7 2 1 0 …

2. Határozza meg az aminosavak relatív molekulatömegét, ha a szén atomtömege 12, a hidrogéné 1, az oxigéné 16, a nitrogéné 14 és a kén atomtömege 32! Például a Glicin esetén a relatív molekulatömeg  $2.12 + 5.1 + 2.16 + 1.14 + 0.32 = 75$ .

A következő feladatok eredményeit írja képernyőre, illetve az *eredmeny.txt* fájlba! A kiírást a feladat sorszámának feltüntetésével kezdje (például: 4. feladat)!

- 3. Rendezze növekvő sorrendbe az aminosavakat a relatív molekulatömeg szerint! Írja ki a képernyőre és az *eredmeny.txt* fájlba az aminosavak hárombetűs azonosítóját és a molekulatömeget! Az azonosítót és hozzátartozó molekulatömeget egy sorba, szóközzel elválasztva írja ki!
- 4. A *bsa.txt* a *BSA* nevű fehérje aminosav sorrendjét tartalmazza egybetűs jelöléssel. (A fehérjelánc legfeljebb 1000 aminosavat tartalmaz.) Határozza meg a fehérje összegképletét (azaz a C, H, O, N és S számát)! A meghatározásánál vegye figyelembe, hogy az aminosavak összekapcsolódása során minden kapcsolat létrejöttekor egy vízmolekula  $(H_2O)$ lép ki! Az összegképletet a képernyőre és az *eredmeny.txt* fájlba az alábbi formában írja ki:

Például: C 16321 H 34324 O 4234 N 8210 S 2231

(Amennyiben a bsa.txt beolvasása sikertelen, helyette tárolja a G,A,R,F,C betűjeleket tízszer egymás után és a feladatokat erre a "láncra" oldja meg!)

- 5. A fehérjék szekvencia szerkezetét hasításos eljárással határozzák meg. Egyes enzimek bizonyos aminosavak után kettéhasítják a fehérjemolekulát. Például a Kimotripszin enzim a Tirozin (Y), Fenilalanin (W) és a Triptofán (F) után hasít. Határozza meg, és írja ki képernyőre a Kimotripszin enzimmel széthasított BSA lánc leghosszabb darabjának hosszát és az eredeti láncban elfoglalt helyét (első és utolsó aminosavának sorszámát)! A kiíráskor nevezze meg a kiírt adatot, például: "kezdet helye:"!
- 6. Egy másik enzim (a Factor XI) az Arginin (R) után hasít, de csak akkor, ha Alinin (A) vagy Valin (V) követi. Határozza meg, hogy a hasítás során keletkező első fehérjelánc részletben hány Cisztein (C) található! A választ teljes mondatba illesztve írja ki a képernyőre!

**45 pont** 

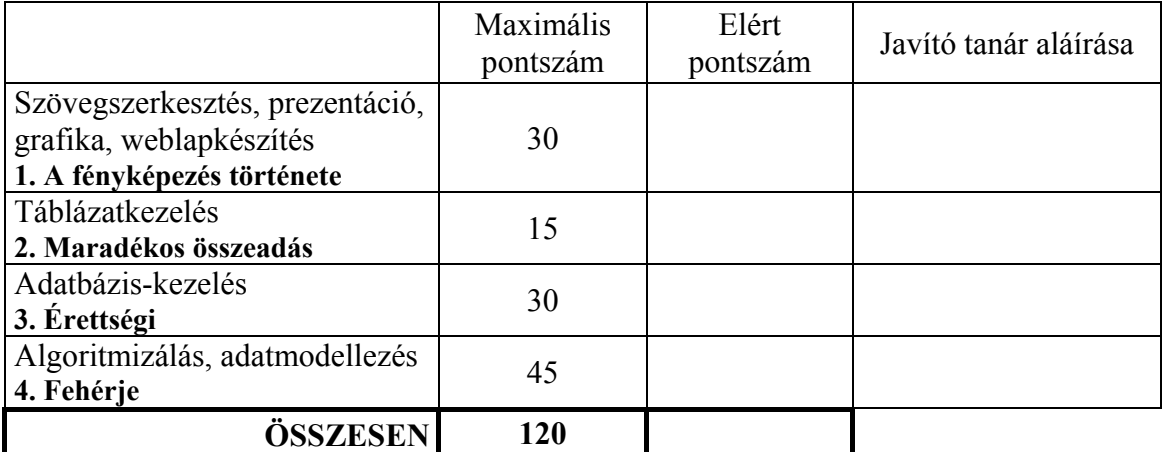

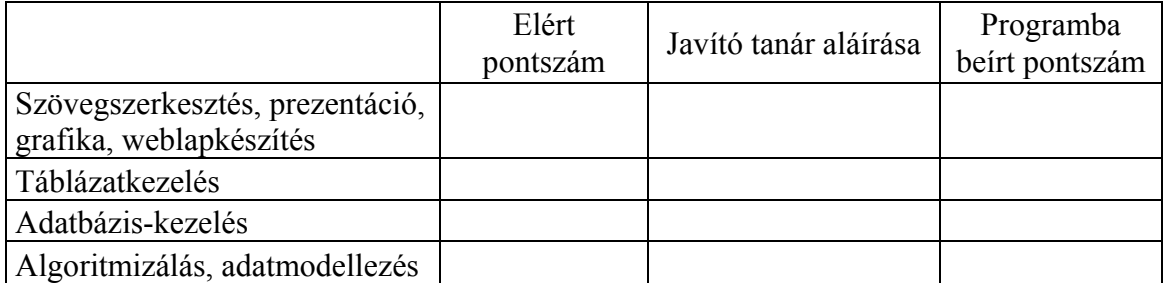

 $\_$  , and the contribution of the contribution of  $\mathcal{L}_\mathcal{A}$  , and the contribution of  $\mathcal{L}_\mathcal{A}$ 

jegyző

gyakorlati vizsga 0611 12 / 12 2006. május 17.